# Artemis: Der Bogenschießroboter

Owis Alsabbagh, Elektro- und Informationstechnik Otto-von-Guericke-Universität Magdeburg

Zusammenfassung-Im Rahmen des diesjährigen LEGO-Mindstorms-Praktikums wurde mit Hilfe des LEGO-Baukastens ein Roboter konstruiert, der Mithilfe von NXT-Steuerung und MATLAB-Programmierung in der Lage ist, einen Pfeil abzuschießen und mit Hilfe eines Abstandssensors ein Obejkt in einem vorgegebenen Bereich zu erkennen.In den folgenden Abschnitten werden die einzelnen Schritte der Entwicklung des Roboters Artemis beschrieben.

 $Schlagwörter$ —Artemis, Bogenschütze, LEGO-Mindstorms, MATLAB, Ultraschallsensor

#### I. MOTIVATION

DE griechische Göttin Artemis des Olymp wurde in der Mythologie mit der Wildnis, der Jagd und dem Mond assoziiert. Mit dem goldenen Bogen Khryselakatos und IE griechische Göttin Artemis des Olymp wurde in der Mythologie mit der Wildnis , der Jagd und dem ihrem Pfeilregen des Todes Iokheaira schoß sie ihre Ziele nieder [\[1\]](#page-2-0). Die Erzählungen und Gedichte über Artemis haben viele wissenschaftliche Projekte inspiriert, die ihren Namen tragen, und dieses Projekt ist keine Ausnahme. Im Laufe der Geschichte sind je nach Region verschiedene Bogenformen entstanden.Mit der Entwicklung der Waffenindustrie wurden die Bögen leistungsfähiger, präziser und leichter zu handhaben, so dass später Armbrüste entwickelt wurden und moderne, vollautomatische Bogenschießanlagen entstanden. Außerhalb der Waffenindustrie ist das Bogenschießen eine hoch angesehene Sportart, die heute in vielen Kulturen zu finden ist. Auch wenn die Form des Bogens unterschiedlich dargestellt wird, ist die Funktion die gleiche: Eine elastische Sehne wird zwischen zwei festen Punkten eines gebogenen Stabs gespannt. Durch den Rückstoß eines stabförmigen Projektils kommt es zu einer Überspannung des Fadens, die nach dem Loslassen dazu führt, dass das Projektil "geschossen" wird. Ziel des Projektes ist es, einen Roboter zu entwickeln, der diesen Schussvorgang autonom durchführen kann.

#### II. VORBETRACHTUNGEN

Bereits zu Beginn der Entwicklung des Roboters stellte sich die erste Frage. Ist es möglich, eine solche Konstruktion mit LEGO-Steinen zu bauen? Und wenn ja, wie? Im folgenden Abschnitt werden die Ergebnisse der Recherche vorgestellt und anschließend der selbst gewählte Lösungsansatz präsentiert.

#### *A. Die Inspiration*

Die ersten Recherchen führten zu einer Quelle mit dem Design (Abb. [1\)](#page-0-0) des Online-Entwicklers Pedro Rosa [\[2\]](#page-2-1). Dieses Design diente als Ausgangspunkt für die Realisierung der eigenen Lösung.

DOI: 10.24352/UB.OVGU-2023-021 Lizenz: [CC BY-SA 4.0](https://creativecommons.org/licenses/by-sa/4.0/deed.de)

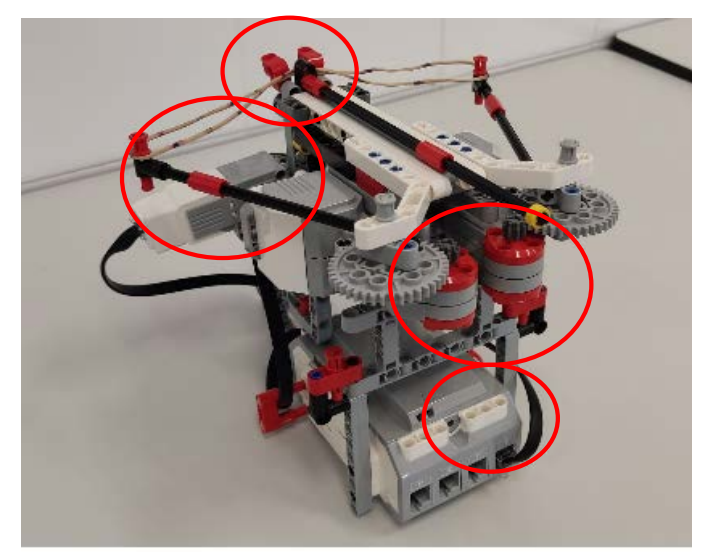

Abbildung 1. Design von Pedro Rosa [\[2\]](#page-2-1)

<span id="page-0-0"></span>Das Design besteht aus einer Konstruktion mit zwei Motoren für die Bewegung der Bogenarme und einem Motor für das Heben und Senken des "Triggers". Mit dieser Konstruktion ist die erste Frage der Vorüberlegungen beantwortet und es werden Lösungsansätze zur Erweiterung der Konstruktion von Pedro Rosa untersucht.

#### *B. Eigener Losungsansatz ¨*

Um die Funktion bzw. den Einsatzbereich des Roboters zu optimieren, ist es notwendig, die Anzahl der Motoren, die für den Schussvorgang verantwortlich sind, zu reduzieren, da der NXT-Block nur über drei Motoranschlüsse verfügt. Durch den Umbau des Bewegungsmechanismus der Bogenarme von zwei Motoren auf einen Motor kann der Arbeitsbereich des Roboters erweitert werden, so dass der dritte Motor für die Fortbewegung verwendet werden kann.

#### III. KONSTRUKTION

In diesem Abschnitt wird die Konstruktion des Roboters Schritt für Schritt vom Prototyp bis zum Endprodukt beschrieben.

#### *A. Der Prototyp*

In Abb. [2](#page-1-0) ist der erste Aufbau von Artemis zu sehen. Der Prototyp wurde gebaut, um sich mit dem Design von Herrn Rosa [\[2\]](#page-2-1) vertraut zu machen bzw. als Ausgangspunkt für weitere Entwicklungsschritte zu dienen.

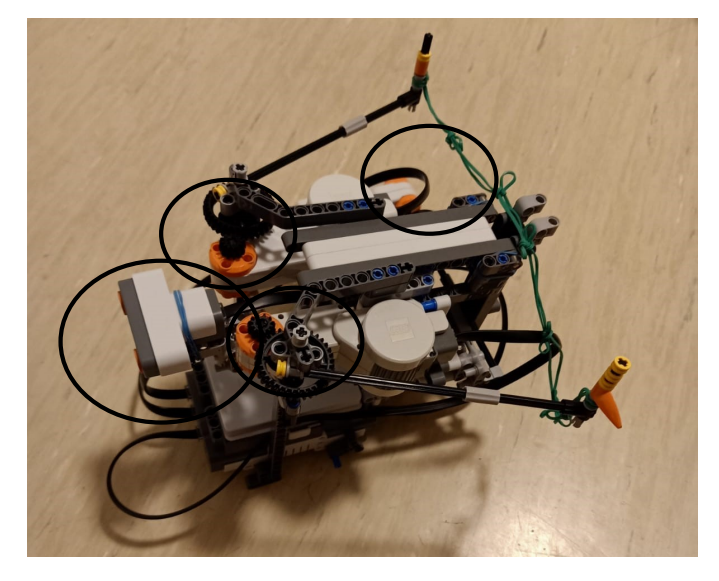

Abbildung 2. Prototyp

<span id="page-1-0"></span>Bei genauerer Betrachtung zeigten sich bereits die ersten Einschränkungen. Die Bewegung der Bogenarme über zwei Motoren war trotz der Einstellung auf eine Motorkraft asynchron, was daran liegt, dass der NXT-Block immer nur eine Codezeile verarbeiten kann und die Befehle im MATLAB-Programm mit zwei getrennten Codeabschnitten realisiert sind. Dies führt zu einem Versatz in der Bewegung der Arme und damit zu einer Beeinträchtigung der Funktion. Im folgenden Abschnitt wird ein möglicher Lösungsansatz für das oben genannte Problem sowie erste eigene Entwicklungsschritte vorgestellt.

#### *B. Umbau des Spannmechanismus*

Um die Anzahl der eingesetzten Motoren zu reduzieren, wur-de folgende Konstruktion (Abb. [3\)](#page-1-1) für den Spannmechanismus der Bogenarme gebaut.

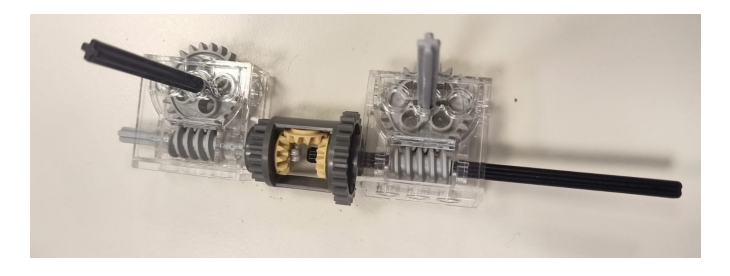

Abbildung 3. LEGO-Konstruktion für die Bewegung der Arme

<span id="page-1-1"></span>Durch diesen Umbau wird eine synchrone Bewegung der Arme erreicht. Da die Bewegung der "Trigger" bereits mit der ersten<br>Konstruktion erfolgreich was wurde des erste Ziel erwicht. Konstruktion erfolgreich war, wurde das erste Ziel erreicht. Die zweite Version von Artemis ist in Abb. zu sehen. [4](#page-1-2) zu sehen.

### *C. Finale Version*

In Abb. [5](#page-1-3) ist die letzte und endgültige Version von Artemisder Bogenschießroboter zu sehen. Nach dem erfolgreichen

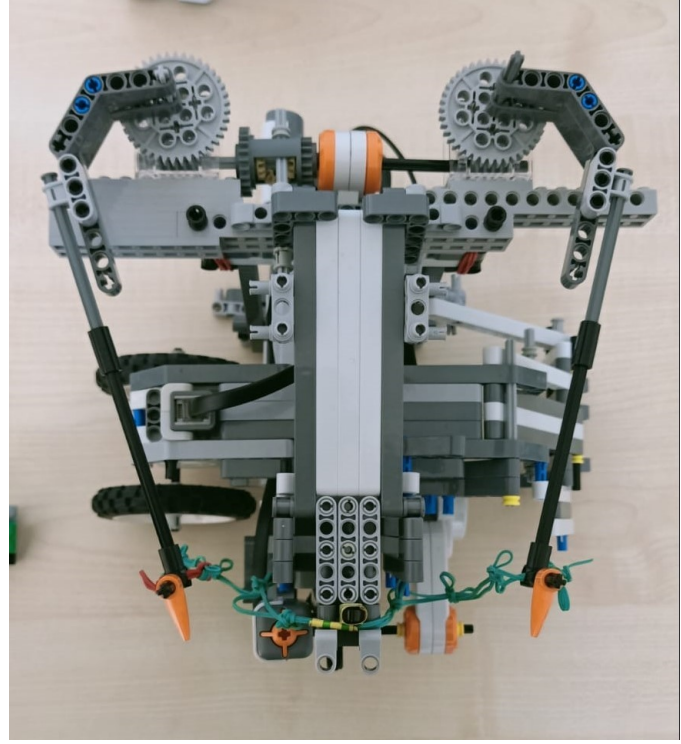

Abbildung 4. Artemis 2.0

<span id="page-1-2"></span>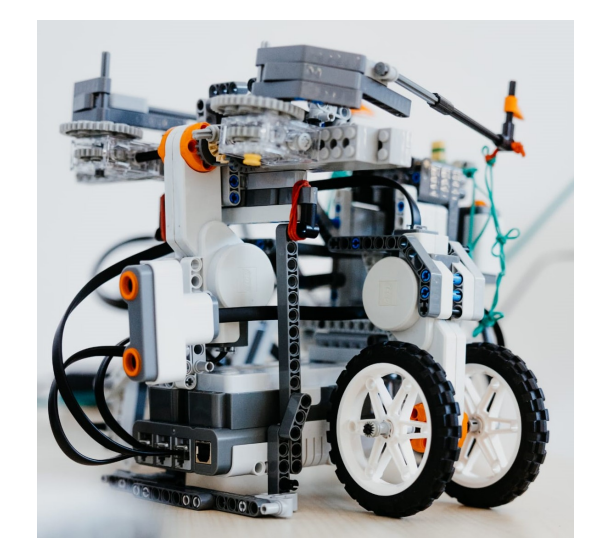

Abbildung 5. Artemis – der Bogenschießroboter [\[3\]](#page-2-2)

<span id="page-1-3"></span>Umbau der ersten Konstruktion war das Hauptziel bereits erreicht und zwei neue Ziele wurden in Angriff genommen. Erstens die Auslösung des Schusses durch den Ultraschallsensor und zweitens die Fortbewegung des Roboters. Da die Montage des Sensors einfach zu realisieren war, konnte das zweite Ziel mit Hilfe eines einfachen MATLAB-Programms erreicht werden. Außerdem wurde der verbleibende Motoranschluss für die Fortbewegung genutzt, indem auf der einen Seite des Roboters ein Motor mit angeschlossenen Rädern und auf der anderen Seite eine Stützkonstruktion angebracht wurde. Damit war das dritte Ziel erreicht. Diese Eigenschaften sind in Abb. [4](#page-1-2) und [5](#page-1-3) dargestellt.

## IV. SOFTWARE

In diesem Abschnitt wird das MATLAB-Programm kurz erläutert. Die verschiedenen Operationen, die das Gerät ausführen soll, sind in den folgenden MATLAB-Funktionen kodiert:

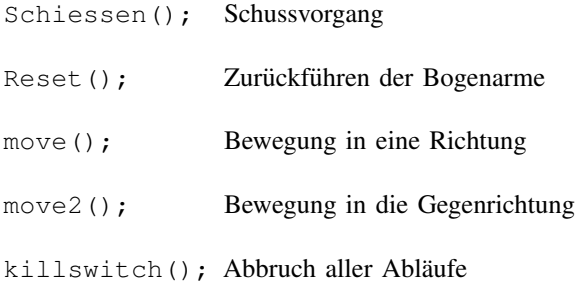

Diese MATLAB-Funktionen wurden in einem While-Loop in einer bestimmten Reihenfolge mit einer If-Bedingung codiert, die den Bewegungsablauf unterbricht und den Schuss auslöst, wenn der Signalwert des Ultraschallsensors einen bestimmten Wert unterschreitet. Der folgende Programmablaufplan veranschaulicht die Funktionen des Gerätes.

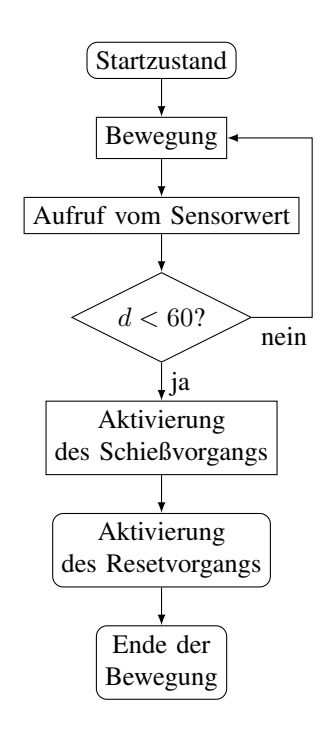

Abbildung 6. Programmablaufplan

#### V. ERGEBNISDISKUSSION

Nach zahlreichen Funktionstests wurde festgestellt, dass der Roboter die gestellten Anforderungen erfolgreich erfüllen konnte. Allerdings führte die Stützfunktion auf der rechten Seite des Roboters zu einer bogenförmigen Bewegung anstelle der erwarteten geradlinigen Bewegung. Darüber hinaus stellten die physikalischen Grenzen der LEGO-Steine bzw. des NXT-Blocks ein ständiges Hindernis während der gesamten Entwicklung dar. Das Gewicht der zusätzlichen Räder auf der rechten

Seite hätte dazu geführt, dass der Motor nicht genügend Kraft hätte aufbringen können, um Artemis zu bewegen. Aus diesem Grund wurde die oben beschriebene Stützkonstruktion gewählt. Die Verarbeitungsgeschwindigkeit des NXT-Blocks konnte mit dem Ablauf der Operationen nicht mithalten, dieses Problem wurde durch das Einfügen von Pausen in das MATLAB-Programm gelöst.

#### VI. ZUSAMMENFASSUNG UND FAZIT

Zusammenfassend kann gesagt werden, dass die endgültige Konstruktion des Gerätes alle gesteckten Ziele erreichen konnte. Dies wurde durch die Programmierung in MATLAB erreicht. Eine Überlegung für die Weiterentwicklung wäre der Wechsel von der NXT-Steuerung zur EV3, da diese eine höhere Anzahl an Motoranschlüssen besitzt und somit zwei Motoren für die Bewegung verwendet werden könnten. Ein weiterer Vorschlag wäre der Einbau eines Farbsensors oder einer Webcam, um einen reibungslosen Ablauf der Bewegung zu gewährleisten.

#### ANHANG

Open Ultrasonic (3); OpenSwitch  $(2)$ ; while true  $move()$ : pause  $(0.5)$ ; if GetUltrasonic  $(3) \le 60$  $motorC = NXTMotor('C');$ motorC. Power =  $0$ ; motorC . SendToNXT ( ) ; pause  $(2)$ ;  $S$  chiessen (); pause  $(2)$ ;  $\text{Reset}( )$ ; b r e a k e l s e i f GetSwitch  $(2) = 1$  $k$ illswitch(); b r e a k end pause  $(2)$ ;  $move2()$ ; pause  $(1.5)$ ; end

Abbildung 7. MATLAB-Programm

#### LITERATURVERZEICHNIS

- <span id="page-2-0"></span>[1] THEOI GREEK MYTHOLOGY: *Artemis*. [https://www.theoi.com/Olympios/](https://www.theoi.com/Olympios/Artemis.html) [Artemis.html.](https://www.theoi.com/Olympios/Artemis.html) Version: Februar 2017
- <span id="page-2-1"></span>[2] PEDRO ROSA: *Archery*. [https://sites.google.com/view/](https://sites.google.com/view/profpedromrosa-lego/) [profpedromrosa-lego/.](https://sites.google.com/view/profpedromrosa-lego/) Version: April 2022<br>THEILE, Hannah: MKM, OVGU.
- <span id="page-2-2"></span>[3] THEILE, Hannah: *MKM, OVGU*. [https://www.picdrop.com/](https://www.picdrop.com/janaduennhaupt/BeWVACovJi) [janaduennhaupt/BeWVACovJi.](https://www.picdrop.com/janaduennhaupt/BeWVACovJi) Version: Februar 2023